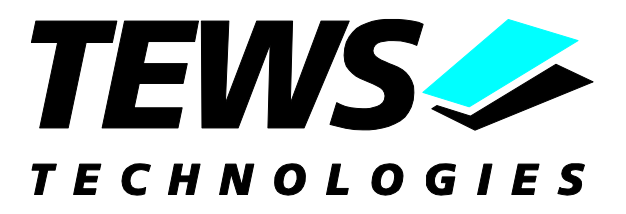

# **TDRV010-SW-72**

# **LynxOS Device Driver**

Isolated 2 x CAN Bus

Version 1.0.x

# **User Manual**

Issue 1.0.1 February 2007

**TEWS TECHNOLOGIES GmbH TEWS TECHNOLOGIES LLC**

Am Bahnhof 7 25469 Halstenbek, Germany www.tews.com

Phone: +49 (0) 4101 4058 0 Fax: +49 (0) 4101 4058 19 e-mail: info@tews.com

9190 Double Diamond Parkway, Suite 127, Reno, NV 89521, USA www.tews.com

Phone: +1 (775) 850 5830 Fax: +1 (775) 201 0347 e-mail: usasales@tews.com

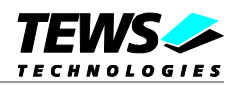

# **TDRV010-SW-72**

Isolated 2 x CAN Bus LynxOS Device Driver

This document contains information, which is proprietary to TEWS TECHNOLOGIES GmbH. Any reproduction without written permission is forbidden.

TEWS TECHNOLOGIES GmbH has made any effort to ensure that this manual is accurate and complete. However TEWS TECHNOLOGIES GmbH reserves the right to change the product described in this document at any time without notice.

TEWS TECHNOLOGIES GmbH is not liable for any damage arising out of the application or use of the device described herein.

2006-2007 by TEWS TECHNOLOGIES GmbH

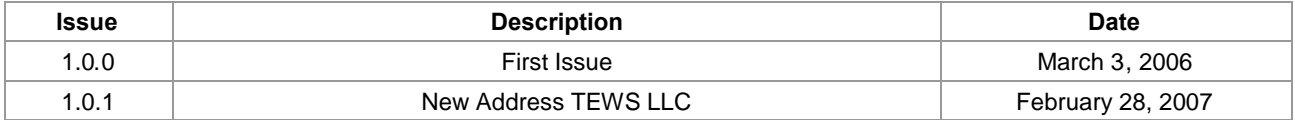

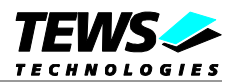

# **Table of Contents**

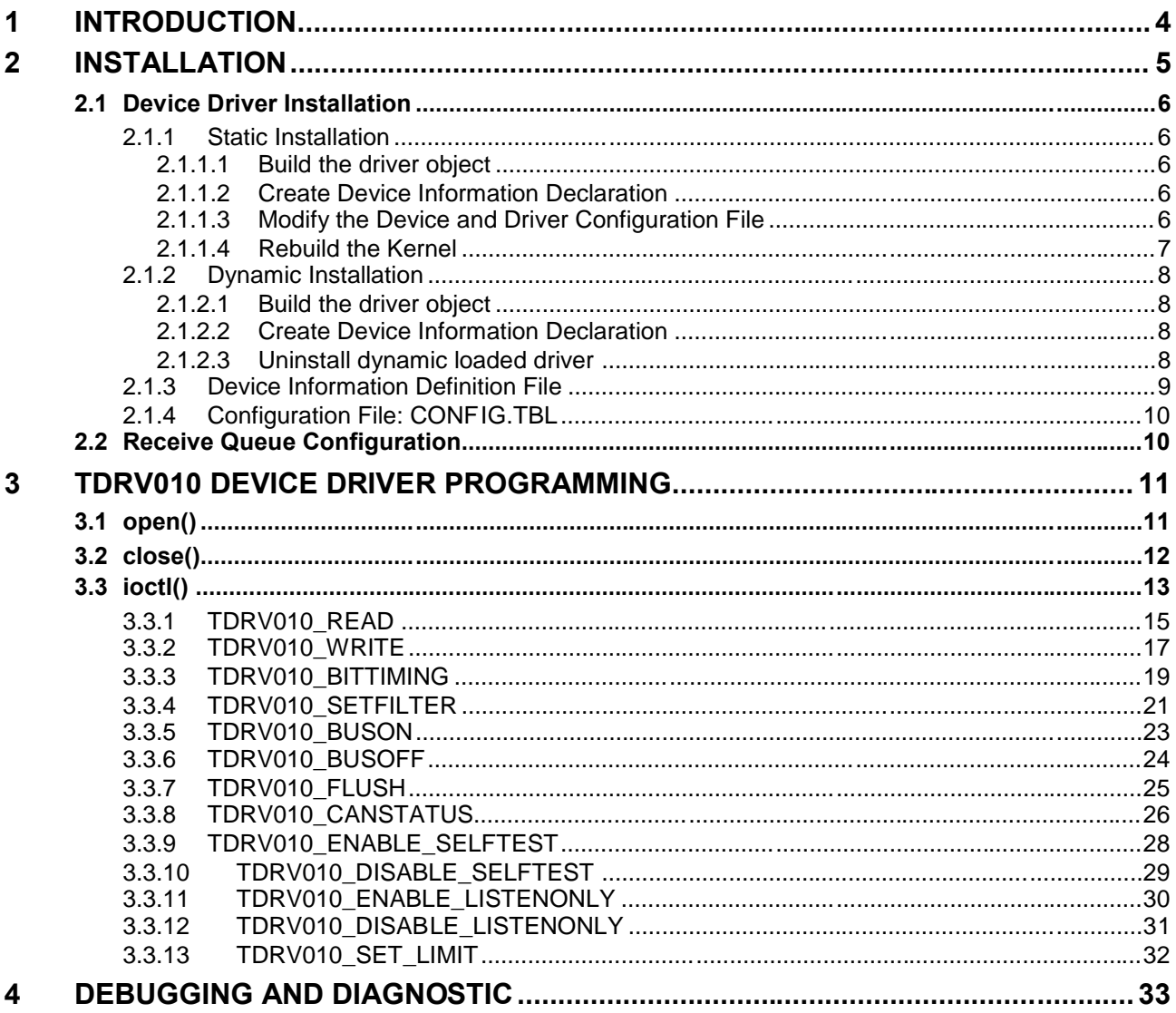

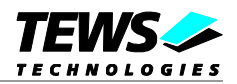

# <span id="page-3-0"></span>**1 Introduction**

The TDRV010-SW-72 LynxOS device driver allows the operation of the TPMC810 and TPMC310 product family on LynxOS platforms with DRM based PCI interface.

The standard file (I/O) functions (open, close, ioctl) provide the basic interface for opening and closing a file descriptor and for performing device I/O and configuration operations.

The TDRV010 device driver includes the following functions:

- $\triangleright$  Reading received messages from input FIFO
- $\triangleright$  Sending messages
- $\triangleright$  Set channel Bus On/Off
- ▶ Configure Listen-Only mode On/Off
- Configure Selftest mode On/Off
- $\triangleright$  Extended and Standard Identifiers
- Configure Bitrate from 20 kbit up to 1 Mbit and user defined bit rates
- **▶ Configure Receive Mask**
- $\triangleright$  Flush receive FIFO
- $\triangleright$  Read CAN status

#### The TDRV010-SW-72 supports the modules listed below:

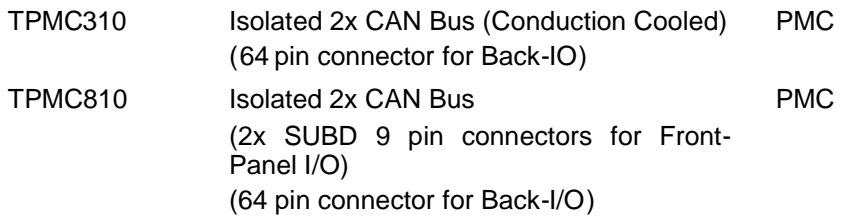

To get more information about the features and use of TDRV010 devices it is recommended to read the manuals listed below.

TPMC310/TPMC810 User manual TPMC310/TPMC810 Engineering Manual

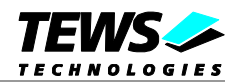

# <span id="page-4-0"></span>**2 Installation**

Following files are located in the directory TDRV010-SW-72 on the distribution media:

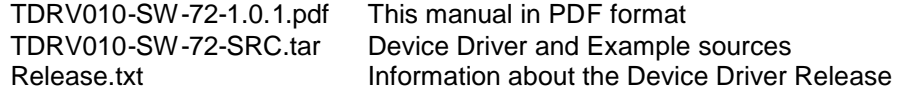

The TAR archive TDRV010-SW-72-SRC.tar contains the following files and directories:

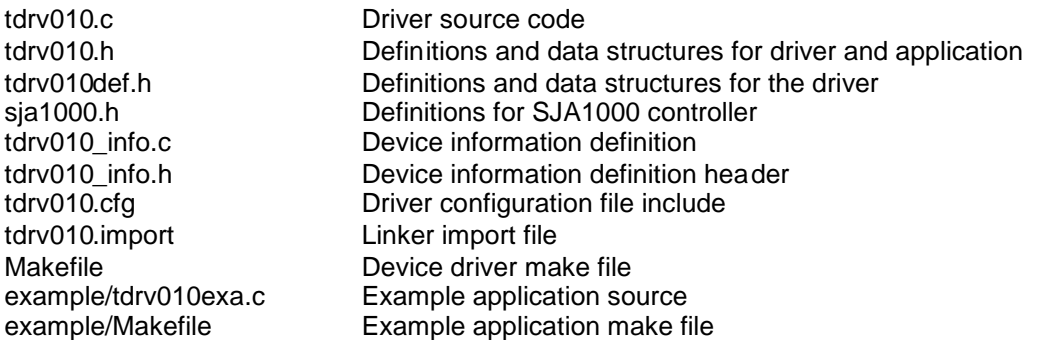

In order to perform a driver installation first extract the TAR file to a temporary directory, then follow the steps below:

1. Create a new directory in the system drivers directory path /sys/drivers.xxx, where xxx represents the BSP that supports the target hardware.

For example: /sys/drivers.pp\_drm/tdrv010 or /sys/drivers.cpci\_x86/tdrv010

- 2. Copy the following files to this directory:
	- tdrv010.c
	- tdrv010def.h
	- sja1000.h
	- tdrv010.import
	- Makefile
- 3. Copy tdrv010.h to /usr/include/
- 4. Copy tdrv010\_info.c to /sys/devices.xxx/ or /sys/devices if /sys/devices.xxx does not exist (xxx represents the BSP).
- 5. Copy tdrv010 info.h to /sys/dheaders/
- 6. Copy tdrv010.cfg to */sys/cfg.xxx/*, where xxx represents the BSP for the target platform. For example: /sys/cfg.ppc or /sys/cfg.x86 ....

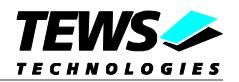

# <span id="page-5-0"></span>**2.1 Device Driver Installation**

The two methods of driver installation are as follows:

- $\triangleright$  Static Installation
- <span id="page-5-1"></span>Dynamic Installation (only native LynxOS systems)

# **2.1.1 Static Installation**

With this method, the driver object code is linked with the kernel routines and is installed during system start-up.

# **2.1.1.1 Build the driver object**

- <span id="page-5-2"></span>1. Change to the directory /sys/drivers.xxx/tdrv010, where xxx represents the BSP that supports the target hardware.
- 2. To update the library /sys/lib/libdrivers.a enter:

<span id="page-5-3"></span>make install

# **2.1.1.2 Create Device Information Declaration**

- 1. Change to the directory /sys/devices.xxx/ or /sys/devices if /sys/devices.xxx does not exist (xxx represents the BSP).
- 2. Add the following dependencies to the Makefile

DEVICE\_FILES\_all = ... tdrv010\_info.x

And at the end of the Makefile

tdrv010\_info.o:\$(DHEADERS)/tdrv010\_info.h

3. To update the library /sys/lib/libdevices.a enter:

<span id="page-5-4"></span>make install

# **2.1.1.3 Modify the Device and Driver Configuration File**

In order to insert the driver object code into the kernel image, an appropriate entry in file CONFIG.TBL must be created.

- 1. Change to the directory /sys/lynx.os/ respective /sys/bsp.xxx, where xxx represents the BSP that supports the target hardware.
- 2. Create an entry at the end of the file CONFIG.TBL

Insert the following entry at the end of this file.

I:tdrv010.cfg

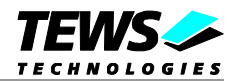

# **2.1.1.4 Rebuild the Kernel**

- <span id="page-6-0"></span>1. Change to the directory /sys/lynx.os/ (/sys/bsp.xxx)
- 2. Enter the following command to rebuild the kernel:

make install

3. Reboot the newly created operating system by the following command (not necessary for KDIs):

reboot –aN

The N flag instructs init to run mknod and create all the nodes mentioned in the new nodetab.

4. After reboot you should find the following new devices (depends on the device configuration): /dev/tdrv010a1, /dev/tdrv010a2, …

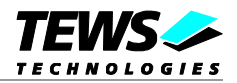

# **2.1.2 Dynamic Installation**

<span id="page-7-0"></span>This method allows you to install the driver after the operating system is booted. The driver object code is attached to the end of the kernel image and the operating system dynamically adds this driver to its internal structures. The driver can also be removed dynamically.

# **2.1.2.1 Build the driver object**

- <span id="page-7-1"></span>1. Change to the directory /sys/drivers.xxx/tdrv010, where xxx represents the BSP that supports the target hardware.
- 2. To make the dynamic link-able driver enter :

<span id="page-7-2"></span>make dldd

### **2.1.2.2 Create Device Information Declaration**

- 1. Change to the directory /sys/drivers.xxx/tdrv010, where xxx represents the BSP that supports the target hardware.
- 2. To create a device definition file for the major device (this works only on native systems)

make t010info

3. To install the driver enter:

drinstall –c tdrv010.obj

If successful, drinstall returns a unique <driver-ID>

4. To install the major device enter:

devinstall –c –d <driver-ID> t010info

The <driver-ID> is returned by the drinstall command

5. To create nodes for both minor devices enter:

mknod /dev/tdrv010a1 c <major\_no> 0

mknod /dev/tdrv010a2 c <major\_no> 1

<span id="page-7-3"></span>The <major\_no> is returned by the devinstall command.

If all steps are successfully completed, the TDRV010 is ready to use.

# **2.1.2.3 Uninstall dynamic loaded driver**

To uninstall the TDRV010 device enter the following commands:

```
devinstall –u –c <device-ID>
drinstall –u <driver-ID>
```
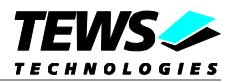

# <span id="page-8-0"></span>**2.1.3 Device Information Definition File**

The device information definition contains information necessary to install the TDRV010 major device.

The implementation of the device information definition is done through a C structure, which is defined in the header file *tdrv010\_info.h*.

This structure contains the following parameter:

- **PCIBusNumber** Contains the PCI bus number at which the supported device is connected. Valid bus numbers are in range from 0 to 255.
- **PCIDeviceNumber** Contains the device number (slot) at which the supported device is connected. Valid device numbers are in range from 0 to 31.

**If both PCIBusNumber and PCIDeviceNumber are –1 then the driver will auto scan for supported devices. The first device found in the scan order will be allocated by the driver for this major device.**

**Already allocated devices can't be allocated twice. This is important to know if there are more than one TDRV010 major devices.**

A device information definition is unique for every TDRV010 major device. The file *tdrv010\_info.c* on the distribution media contains two device information declarations, **tdrv010a\_info** for the first major device and **tdrv010b\_info** for the second major device.

If the driver should support more than two major devices it is necessary to copy and paste an existing declaration and rename it with a unique name, for example **tdrv010c\_info**, **tdrv010d\_info** and so on.

**It is also necessary to modify the device and driver configuration file, respectively the configuration include file** *tdrv010.cfg***.**

The following device declaration information uses the auto find method to detect a supported device on the PCI bus.

```
TDRV010_INFO tdrv010a_info = {
    -1, /* Auto find the device on any PCI bus */
    -1,
};
```
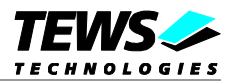

# **2.1.4 Configuration File: CONFIG.TBL**

<span id="page-9-0"></span>The device and driver configuration file CONFIG.TBL contains entries for device drivers and its major and minor device declarations. Each time the system is rebuild, the config utility read this file and produces a new set of driver and device configuration tables and a corresponding nodetab.

To install the TDRV010 driver and devices into the LynxOS system, the configuration include file tdrv010.cfg must be included in the CONFIG.TBL (see also chapter [2.1.1.3\)](#page-5-4).

The file tdrv010.cfg on the distribution disk contains the driver entry (*C:tdrv010:\....*) and two major device entries ( *D:TDRV010 1:tdrv010a\_info:: and D:TDRV010 2:tdrv010b\_info::* ).

If the driver should support more than one major device, the following entries for major devices must be enabled by removing the comment character (#). By copy and paste an existing major and minor entries and renaming the new entries, it is possible to add any number of additional TDRV010 devices.

This example shows a driver entry with one major device and one minor device:

```
# Format:
```

```
# C:driver-name:open:close:read:write:select:control:install:uninstall
```

```
# D:device-name:info-block-name:raw-partner-name
```
# N:node-name:minor-dev

```
C:tdrv010:\
```

```
:tdrv010open:tdrv010close:::\
      ::tdrv010ioctl:tdrv010install:tdrv010uninstall
D:TDRV010 1:tdrv010a_info::
N:tdrv010a1:0
N:tdrv010a2:1
D:TDRV010 2:tdrv010b_info::
N:tdrv010b1:0
N:tdrv010b2:1
```
The configuration above creates the following nodes in the /dev directory.

<span id="page-9-1"></span>/dev/tdrv010a1 /dev/tdrv010a2 /dev/tdrv010b1 /dev/tdrv010b2

# **2.2 Receive Queue Configuration**

Received CAN messages will be stored in a FIFO buffer. The depth of the FIFO can be adapted by changing the following symbols in tdrv010def.h.

*TDRV010\_RX\_FIFO\_SIZE* Defines the depth of the message FIFO buffer (default = 100). Valid numbers are in range between 1 and MAXINT.

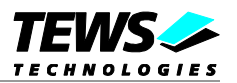

# <span id="page-10-0"></span>**3 TDRV010 Device Driver Programming**

LynxOS system calls are all available directly to any C program. They are implemented as ordinary function calls to "glue" routines in the system library, which trap to the OS code.

**Note that many system calls use data structures, which should be obtained in a program from appropriate header files. Necessary header files are listed with the system call synopsis.**

# <span id="page-10-1"></span>**3.1 open()**

### **NAME**

open() - open a file

### **SYNOPSIS**

#include <sys/file.h> #include <sys/types.h> #include <fcntl.h>

int open (char \*path, int oflags[, mode\_t mode])

### **DESCRIPTION**

Opens a file (TDRV010 device) named in *path* for reading and writing. The value of *oflags* indicates the intended use of the file. In case of a TDRV010 device *oflags* must be set to **O\_RDWR** to open the file for both reading and writing.

The *mode* argument is required only when a file is created. Because a TDRV010 device already exists this argument is ignored.

# **EXAMPLE**

int fd

 $fd = open (''/dev/tdrv010a1", O RDW);$ 

### **RETURNS**

*open* returns a file descriptor number if successful, or –1 on error.

### **SEE ALSO**

LynxOS System Call - open()

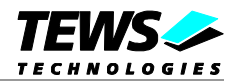

# <span id="page-11-0"></span>**3.2 close()**

# **NAME**

close() – close a file

# **SYNOPSIS**

int close( int fd )

# **DESCRIPTION**

This function closes an opened device.

# **EXAMPLE**

int result;

 $result = close(fd)$ ;

# **RETURNS**

close returns 0 (OK) if successful, or –1 on error

# **SEE ALSO**

LynxOS System Call - close()

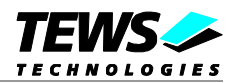

# <span id="page-12-0"></span>**3.3 ioctl()**

### **NAME**

ioctl() – I/O device control

# **SYNOPSIS**

#include <ioctl.h> #include <tdrv010.h>

int ioctl (int fd, int request, char \*arg)

### **DESCRIPTION**

ioctl provides a way of sending special commands to a device driver. The call sends the value of request and the pointer arg to the device associated with the descriptor fd.

The following ioctl codes are supported by the driver and are defined in *tdrv010.h*:

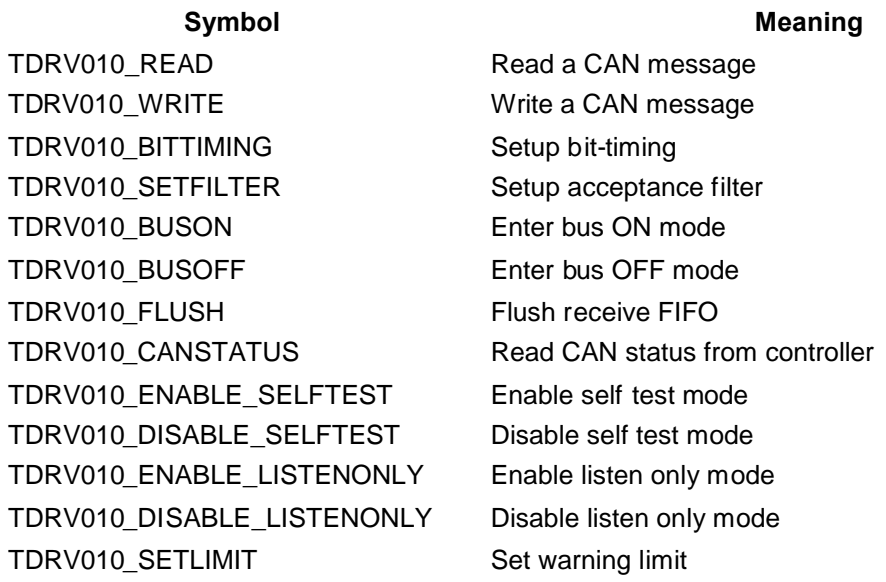

See behind for more detailed information on each control code.

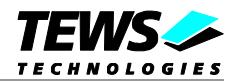

# **RETURNS**

*ioctl* returns 0 if successful, or –1 on error.

On error, *errno* will contain a standard error code (see also LynxOS System Call – ioctl).

# **SEE ALSO**

LynxOS System Call - ioctl(). tdrv010exa.c programming example

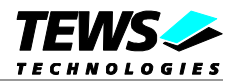

# <span id="page-14-0"></span>**3.3.1 TDRV010\_READ**

### **NAME**

TDRV010\_READ – Read a CAN message

## **DESCRIPTION**

This function reads a CAN message from the device driver receive queue. A pointer to the callers message buffer (*TDRV010\_MSG\_BUF*) must be passed by the parameter *arg* to the device.

The *TDRV010\_MSG\_BUF* structure has the following layout:

typedef struct {

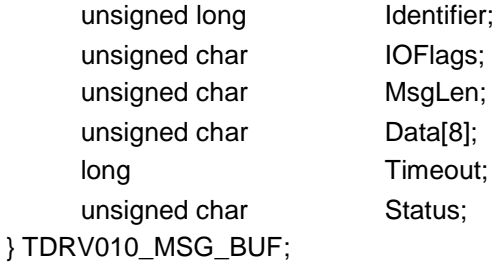

# **Members**

#### *Identifier*

Obtains the message identifier of the read CAN message.

#### *IOFlags*

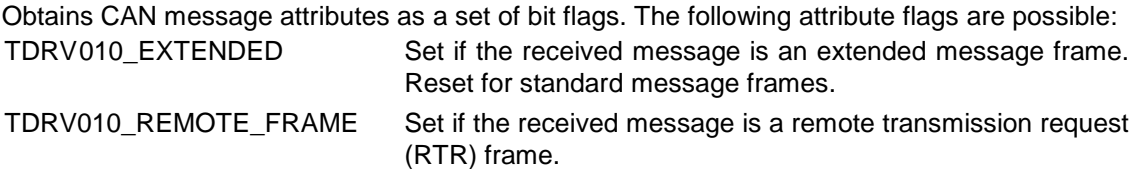

#### *MsgLen*

Obtains the number of message data bytes (0...8).

#### *Data[8]*

This buffer receives up to 8 data bytes. Data[0] receives message Data 0, Data[1] receives message Data 1 and so on.

#### *Timeout*

Specifies the amount of time (in ticks) the caller is willing to wait for execution of read.

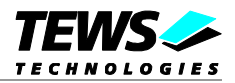

### *Status*

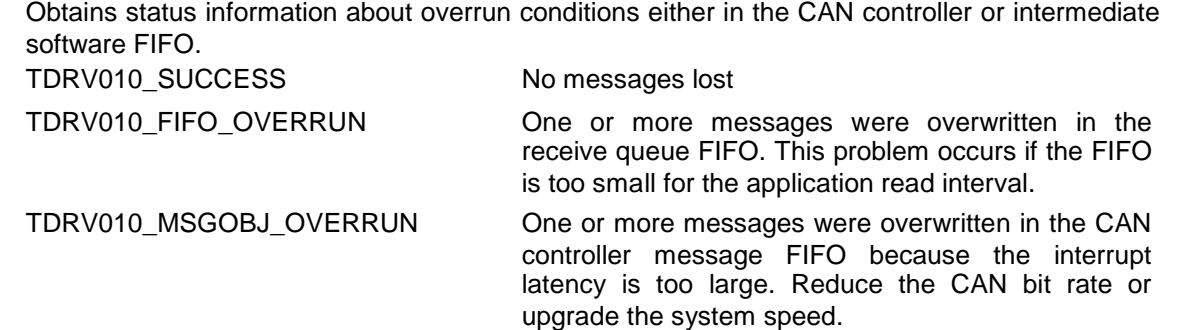

# **EXAMPLE**

int fd; int result; TDRV010\_MSG\_BUF MsgBuf;

```
MsgBuf.Timeout = 1000; /* ticks */
```

```
result = ioctl(fd, TDRV010_READ, (char*)&MsgBuf);
```

```
if (result < 0) {
    /* process read error */
}
```
# **ERRORS**

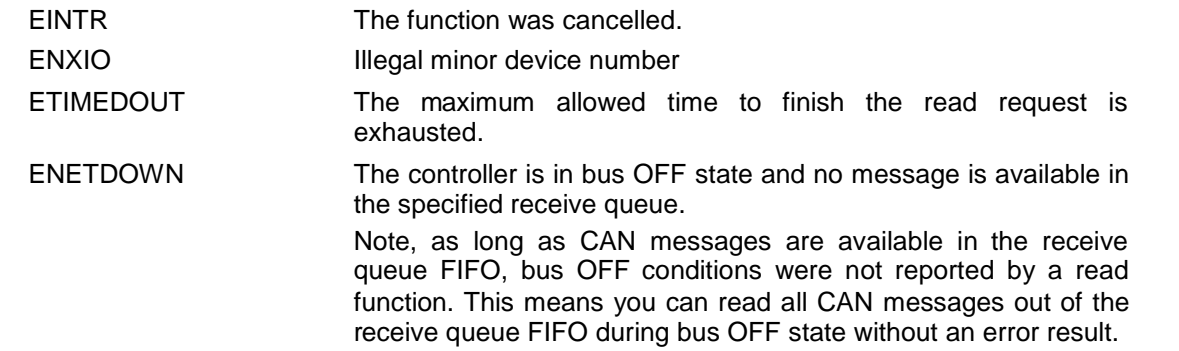

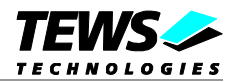

# <span id="page-16-0"></span>**3.3.2 TDRV010\_WRITE**

### **NAME**

TDRV010\_WRITE – Write a CAN message

### **DESCRIPTION**

This function writes a CAN message to the CAN bus. A pointer to the callers message buffer (*TDRV010\_MSG\_BUF*) must be passed by the argument *arg* to the device.

The *TDRV010\_MSG\_BUF* structure has the following layout:

typedef struct {

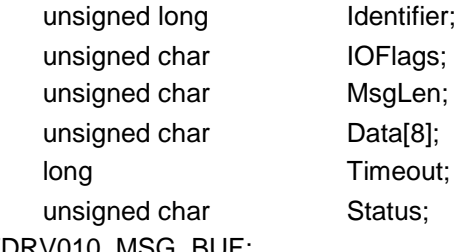

} TDRV010\_MSG\_BUF;

### **Members**

#### *Identifier*

Contains the message identifier of the CAN message to write.

#### *IOFlags*

Contains a set of bit flags, which define message attributes and controls the write operation. To set more than one bit flag the predefined macros must be binary OR'ed.

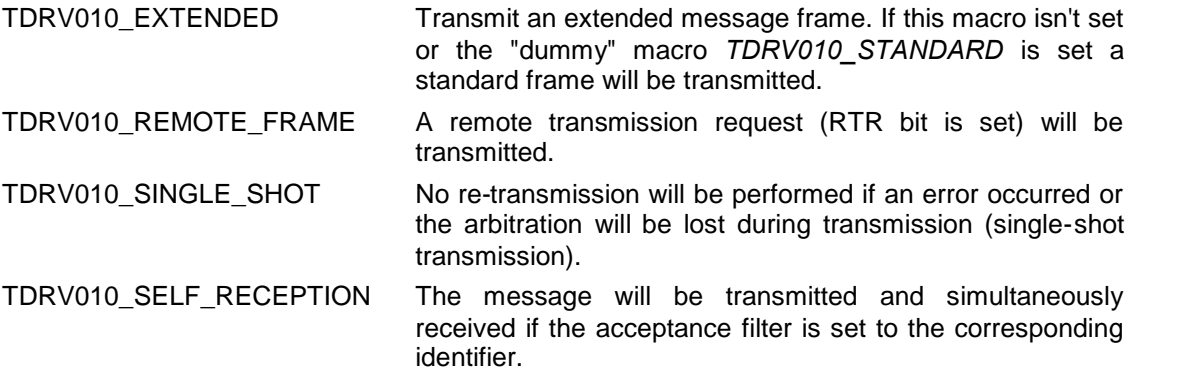

#### *MsgLen*

Contains the number of message data bytes (0...8).

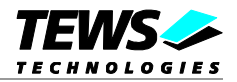

#### *Data[8]*

This buffer contains up to 8 data bytes. Data[0] contains message Data 0, Data[1] contains message Data 1 and so on.

#### *Timeout*

Specifies the amount of time (in ticks) the caller is willing to wait for execution of write.

*Status*

Unused, set to 0.

# **EXAMPLE**

```
int fd;
int result;
TDRV010_MSG_BUF MsgBuf;
MsgBuf.Identifier = 1234;
MsgBuf.Timeout = 200;
MsgBuf.IOFlags = TDRV010_EXTENDED | TDRV010_SELF_RECEPTION;
MsgBuf.MsgLen = 2;
MsgBuf.Data[0] = 0xaa;
MsgBuf.Data[1] = 0x55;
```

```
result = ioctl(fd, TDRV010_WRITE, (char*)&MsgBuf);
```

```
if (result < 0) \{/* process write error */
}
```
# **ERRORS**

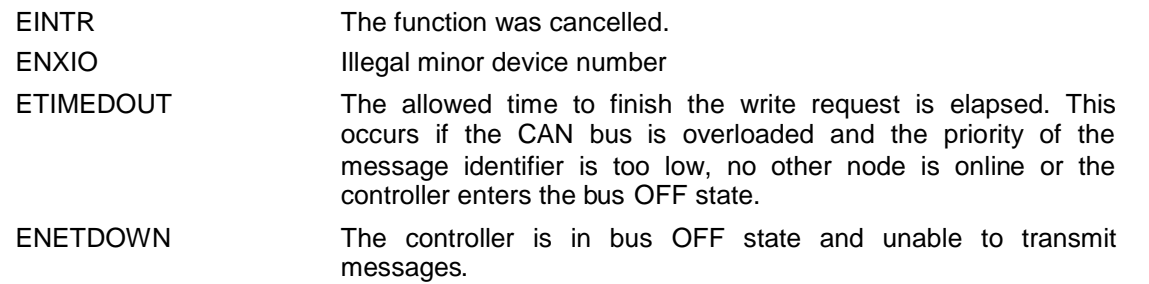

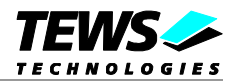

# <span id="page-18-0"></span>**3.3.3 TDRV010\_BITTIMING**

### **NAME**

TDRV010\_BITTIMING – Setup bit timing

# **DESCRIPTION**

This function modifies the bit timing registers of the CAN controller to setup a new CAN bus transfer speed. A pointer to the callers parameter buffer (*TDRV010 TIMING*) must be passed by the argument *arg* to the device.

Keep in mind to setup a valid bit timing value before changing into the Bus On state.

The *TDRV010\_TIMING* structure has the following layout:

typedef struct {

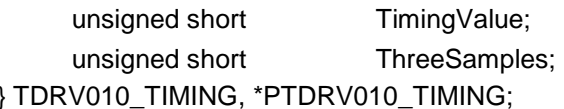

#### *TimingValue*

This parameter holds the new value for the bit timing register 0 (bit 0...7) and for the bit timing register 1 (bit 8...15). Possible transfer rates are between 20 kbit per second and 1 Mbit per second. The include file 'tdrv010.h' contains predefined transfer rate symbols (TDRV010\_20KBIT ... TDRV010\_1MBIT).

For other transfer rates please follow the instructions of the *SJA1000 Product Specification*, which is also part of the engineering kit TPMC310-EK and TPMC810-EK.

### *ThreeSamples*

If this parameter is TRUE (1) the CAN bus is sampled three times per bit time instead of one.

**Use one sample point for faster bit rates and three sample points for slower bit rates to make the CAN bus more immune against noise spikes.**

**This function will be accepted only in reset mode (bus OFF). Enter** *TDRV010\_BUSOFF* **first, otherwise you will get an error** *EACCES***.**

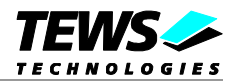

# **EXAMPLE**

```
int fd;
int result;
TDRV010_TIMING BitTimingParam;
BitTimingParam.TimingValue = TDRV010_100KBIT;
BitTimingParam.ThreeSamples = FALSE;
result = ioctl(fd, TDRV010_TIMING, (char*)&BitTimingParam);
if (result < 0) {
    /* handle ioctl error */
}
```
# **ERRORS**

EACCES Permission denied. The controller is currently in bus ON state. Please enter the bus OFF state before changing the bit timing. Other returned error codes are system error conditions.

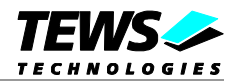

# <span id="page-20-0"></span>**3.3.4 TDRV010\_SETFILTER**

### **NAME**

TDRV010\_SETFILTER – Setup acceptance filter

## **DESCRIPTION**

This function modifies the acceptance filter of the specified CAN controller device.

The acceptance filter compares the received identifier with the acceptance filter and decides whether a message should be accepted or not. If a message passes the acceptance filter it is stored in the receive FIFO.

The acceptance filter is defined by the acceptance code registers and the acceptance mask registers. The bit patterns of messages to be received are defined in the acceptance code register.

The corresponding acceptance mask registers allow defining certain bit positions to be "don't care" (a 1 at a bit position means "don't care").

A pointer to the callers parameter buffer (*TDRV010\_FILTER*) must be passed by the argument *arg* to the device.

The *TDRV010\_FILTER* structure has the following layout:

typedef struct { int SingleFilter; unsigned long **AcceptanceCode**; unsigned long **AcceptanceMask**; } TDRV010\_FILTER, \*PTDRV010\_FILTER;

#### *SingleFilter*

Set TRUE (1) for single filter mode. Set FALSE (0) for dual filter mode.

#### *AcceptanceCode*

The contents of this parameter will be written to acceptance code register of the controller.

#### *AcceptanceMask*

The contents of this parameter will be written to the acceptance mask register of the controller.

**A detailed description of the acceptance filter and possible filter modes can be found in the SJA1000 Product Specification Manual.**

**This function will be accepted only in reset mode (bus OFF). Enter** *TDRV010\_BUSOFF* **first, otherwise you will get an error** *EACCES***.**

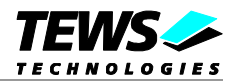

# **EXAMPLE**

```
int fd;
int result;
TDRV010_FILTER AcceptFilter;
/* Not relevant because all bits are "don't care" */
AcceptFilter.AcceptanceCode = 0x0;
/* Mark all bit positions don't care */
AcceptFilter.AcceptanceMask = 0xffffffff;
/* Single Filter Mode */
AcceptFilter.SingleFilter = TRUE;
result = ioctl(fd, TDRV010_SETFILTER, (char*)&AcceptFilter);
if (result < 0) {
    /* handle ioctl error */
}
```
# **ERRORS**

EACCES Permission denied. The controller is currently in bus ON state. Please enter the bus OFF state first. Other returned error codes are system error conditions.

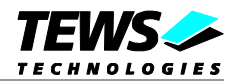

# <span id="page-22-0"></span>**3.3.5 TDRV010\_BUSON**

### **NAME**

TDRV010\_BUSON – Enter the bus ON state

# **DESCRIPTION**

This function sets the CAN controller into the bus ON state.

After an abnormal rate of occurrences of errors on the CAN bus or after driver startup, the CAN controller enters the bus OFF state. This control function resets the "reset mode" bit in the mode register. The CAN controller begins the bus OFF recovery sequence and resets both transmit and receive error counters. If the CAN controller counts 128 packets of 11 consecutive recessive bits on the CAN bus, the bus OFF state is exited.

**Before the driver is able to communicate over the CAN bus after driver startup, this control function must be executed.**

# **EXAMPLE**

```
int fd;
int result;
result = ioctl(fd, TDRV010 BUSON, NULL);
if (result < 0) {
     /* handle ioctl error */
}
```
# **ERRORS**

ENETDOWN Unable to enter the bus ON mode. Other returned error codes are system error conditions.

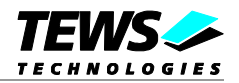

# <span id="page-23-0"></span>**3.3.6 TDRV010\_BUSOFF**

## **NAME**

TDRV010\_BUSOFF – Enter the bus OFF state

# **DESCRIPTION**

This function sets the specified CAN controller into the bus OFF state.

After execution of this control function the CAN controller is completely removed from the CAN bus and cannot communicate until the control function *TDRV010\_BUSON* is executed.

# **EXAMPLE**

```
int fd;
int result;
result = ioctl(fd, TDRV010_BUSOFF, NULL);
if (result < 0) {
     /* handle ioctl error */
}
```
# **ERRORS**

EIO Unable to enter the bus OFF mode. Other returned error codes are system error conditions.

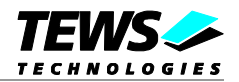

# <span id="page-24-0"></span>**3.3.7 TDRV010\_FLUSH**

# **NAME**

TDRV010\_FLUSH – Flush the message receive FIFO

# **DESCRIPTION**

This function flushes the FIFO buffer of received messages.

# **EXAMPLE**

```
int fd;
int result;
result = ioctl(fd, TDRV010_FLUSH, NULL);
if (result < 0) {
    /* handle ioctl error */
}
```
# **ERRORS**

No driver specific errors will be returned.

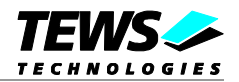

# <span id="page-25-0"></span>**3.3.8 TDRV010\_CANSTATUS**

### **NAME**

TDRV010\_CANSTATUS – Read CAN controller status information

## **DESCRIPTION**

This function returns the actual contents of several CAN controller registers for diagnostic purposes.

A pointer to the callers status buffer (*TDRV010\_STATUS*) must be passed by the argument *arg* to the driver.

The *TDRV010\_STATUS* structure has the following layout:

typedef struct {

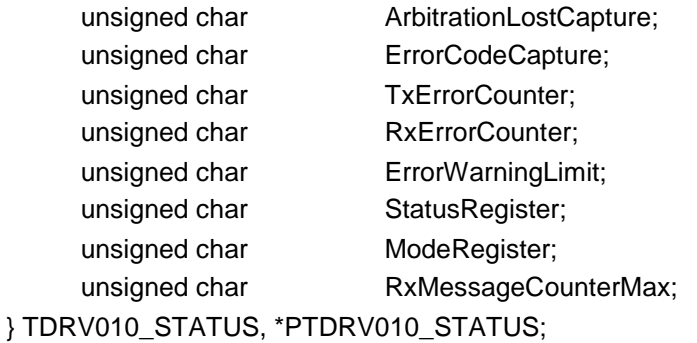

#### *ArbitrationLostCapture*

Contents of the arbitration lost capture register. This register contains information about the bit position of losing arbitration.

#### *ErrorCodeCapture*

Contents of the error code capture register. This register contains information about the type and location of errors on the bus.

#### *TxErrorCounter*

Contents of the TX error counter register. This register contains the current value of the transmit error counter.

#### *RxErrorCounter*

Contents of the RX error counter register. This register contains the current value of the receive error counter.

#### *ErrorWarningLimit*

Contents of the error warning limit register.

#### *StatusRegister*

Contents of the status register.

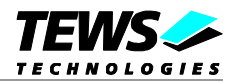

*ModeRegister*

Contents of the mode register.

#### *RxMessageCounterMax*

Contains the peak value of messages in the software receive FIFO. This internal counter value will be reset to 0 after reading.

# **EXAMPLE**

```
int fd;
int result;
TDRV010_STATUS CanStatus;
result = ioctl(fd, TDRV010_STATUS, (char*)&CanStatus);
if (result < 0) {
    /* handle ioctl error */
}
```
# **ERRORS**

No driver specific errors will be returned.

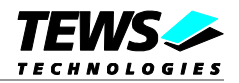

# <span id="page-27-0"></span>**3.3.9 TDRV010\_ENABLE\_SELFTEST**

## **NAME**

TDRV010\_ ENABLE\_SELFTEST – Enable self test mode

# **DESCRIPTION**

This function enables the self test facility of the SJA1000 CAN controller.

In this mode a full node test is possible without any other active node on the bus using the self reception facility. The CAN controller will perform a successful transmission even if there is no acknowledge received.

Also in self test mode the normal functionality is given, that means the CAN controller is able to receive messages from other nodes and can transmit message to other nodes if any connected.

**This function will be accepted only in reset mode (bus OFF). Enter** *TDRV010\_BUSOFF* **first, otherwise you will get an error** *EACCES***.**

# **EXAMPLE**

```
int fd;
int result;
result = ioctl(fd, TDRV010_ENABLE_SELFTEST, NULL);
if (result < 0) {
     /* handle ioctl error */
}
```
### **ERRORS**

EACCES Permission denied. The controller is currently in bus ON state. Please enter the bus OFF state first.

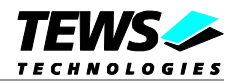

# **3.3.10 TDRV010\_DISABLE\_SELFTEST**

### <span id="page-28-0"></span>**NAME**

TDRV010\_ DISBALE\_SELFTEST – Disable self test mode

# **DESCRIPTION**

This function disables the self test facility of the SJA1000 CAN controller, which was enabled before with the function *TDRV010\_ENABLE\_SELFTEST*.

The optional argument pointer can be NULL.

**This function will be accepted only in reset mode (bus OFF). Enter** *TDRV010\_BUSOFF* **first, otherwise you will get an error** *EACCES***.**

# **EXAMPLE**

```
int fd;
int result;
result = ioctl(fd, TDRV010_DISABLE_SELFTEST, NULL);
if (result < 0) {
     /* handle ioctl error */
}
```
# **ERRORS**

EACCES Permission denied. The controller is currently in bus ON state. Please enter the bus OFF state first. Other returned error codes are system error conditions.

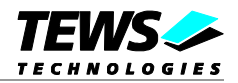

# **3.3.11 TDRV010\_ENABLE\_LISTENONLY**

### <span id="page-29-0"></span>**NAME**

TDRV010\_ENABLE\_LISTENONLY – Enable listen only mode

# **DESCRIPTION**

This function enables the listen only facility of the SJA1000 CAN controller.

In this mode the CAN controller would give no acknowledge to the CAN-bus, even if a message is received successfully. Message transmission is not possible. All other functions can be used like in normal mode.

This mode can be used for software driver bit rate detection and 'hot-plugging'.

**This function will be accepted only in reset mode (bus OFF). Enter** *TDRV010\_BUSOFF* **first, otherwise you will get an error** *EACCES***.**

# **EXAMPLE**

```
int fd;
int result;
result = ioctl(fd, TDRV010_ENABLE_LISTENONLY, NULL);
if (result < 0) {
    /* handle ioctl error */
}
```
# **ERRORS**

EACCES Permission denied. The controller is currently in bus ON state. Please enter the bus OFF state first.

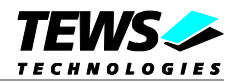

# **3.3.12 TDRV010\_DISABLE\_LISTENONLY**

### <span id="page-30-0"></span>**NAME**

TDRV010\_DISABLE\_LISTENONLY – Disable listen only mode

# **DESCRIPTION**

This function disables the self test facility of the SJA1000 CAN controller, which was enabled before with the function *TDRV010\_ENABLE\_LISTENONLY*.

**This function will be accepted only in reset mode (bus OFF). Enter** *TDRV010\_BUSOFF* **first, otherwise you will get an error** *EACCES***.**

# **EXAMPLE**

```
int fd;
int result;
result = ioctl(fd, TDRV010_DISABLE_LISTENONLY, NULL);
if (result < 0) \{/* handle ioctl error */
}
```
# **ERRORS**

EACCES Permission denied. The controller is currently in bus ON state. Please enter the bus OFF state first.

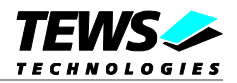

# **3.3.13 TDRV010\_SET\_LIMIT**

### <span id="page-31-0"></span>**NAME**

TDRV010\_SET\_LIMIT – Set new error warning limit

# **DESCRIPTION**

This function sets a new error warning limit in the corresponding CAN controller register. The default value (after hardware reset) is 96.

The new error warning limit will be set in an unsigned char variable. A pointer to this variable is passed by the argument *arg* to the driver.

**This function will be accepted only in reset mode (bus OFF). Enter** *TDRV010\_BUSOFF* **first, otherwise you will get an error** *EACCES***.**

# **EXAMPLE**

```
int fd;
int result;
unsigned char ErrorLimit ;
ErrorLimit = 20;
result = ioctl(fd, TDRV010_SET_LIMIT, (char*)&ErrorLimit);
if (result < 0) {
     /* handle ioctl error */
}
```
# **ERRORS**

EACCES Permission denied. The controller is currently in bus ON state. Please enter the bus OFF state first.

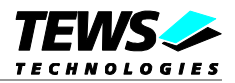

# <span id="page-32-0"></span>**4 Debugging and Diagnostic**

If the driver will not work properly, please enable debug outputs by defining the symbols *DEBUG, DEBUG\_TPMC,* and *DEBUG\_PCI* in file tdrv010.c.

The debug output should appear on the console. If not, please check the symbol *KKPF\_PORT* in *uparam.h*. This symbol should be configured to a valid COM port (e.g. *SKDB\_COM1*).

The debug output displays the device information data for the current major device like this.

TDRV010 Device Driver Install Bus =  $1$  Dev =  $2$  Func =  $0$ [00] = 01361498  $[04] = 02800000$  $[08] = 02800000$  $[OC] = 00000000$ [10] = 84000000 [14] = 00804001  $[18] = 84001000$  $[1C] = 84002000$  $[20] = 00000000$  $[24] = 00000000$  $[28] = 00000000$  $[2C] = 000A1498$ [30] = 00000000 [34] = 00000040 [38] = 00000000 [3C] = 0000010B

**The debug output above is only an example. Debug output on other systems may be different for addresses and data in some locations.**